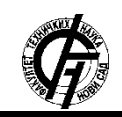

**UDK: 528.5:004.92 DOI: <https://doi.org/10.24867/16KG01Murtin>**

# **KREIRANJE I PUBLIKOVANJE MESH, GIS I BIM MODELA CREATING AND PUBLISHING MESH, GIS AND BIM MODELS**

Danijel Murtin, *Fakultet tehničkih nauka, Novi Sad*

# **Oblast: GEODEZIJA I GEOINFORMATIKA –**

**Kratak sadržaj –** *Cilj ovog rada jeste da se prikaže celokupan proces kreiranja i publikovanja 3D modela zgrada u okruženju geoportala. U okivru rada je prikazan proces obrade podataka snimljenih bespilotnom letelicom i kreiranjem tri vrste 3D modela - Mesh, GIS i BIM. Tako dobijeni modeli su transformisani u format 3D Tiles kako bi bili adekvatno publikovani i vizualizovani u web okruženju.*

**Ključne reči:** *3D model, CityGML, BIM, IFC, Mesh, UAV, SfM*

**Abstract** – *The aim of this paper is to present a complete workflow of creating and publishing a 3D building model to a geoportal environment. The paper presents a workflow for UAV data processing and modelling three types of models - Mesh, GIS and BIM. The models are transformed to 3D Tiles in order to be adequately visualized in a web environment.*

**Keywords:** *3D model, CityGML, BIM, IFC, Mesh, UAV, SIFT*

### **1. UVOD**

U poslednjih dvadeset godina je tema 3D modela gradova postala popularnija u naučnoj literaturi. Jedna od oblasti primene jeste upravljanje geopodacima i vizualizacija geopodataka u gradskom okruženju.. Popularan je koncept pametnog grada koji primenu, pored publikovanja i vizualizacije gradskih sredina, nalazi i u drugim naučnim oblastima kao urbanom planiranju, upravljanju katastrofama itd.

Jedan od najčešćih načina kreiranja 3D modela grada jeste izrada modela od oblaka tačaka kreiranog od snimaka bespilotne letelice u nekom od postojećih softverskih rešenja. Dalje se u zavisnosti od željenog izgleda modela koriste različita softverska rešenja i publikuje sadržaj. Ovaj rad se bavi obradom podataka snimljenih bespilotnom letelicom, kreiranjem tri vrste modela: Mesh, GIS i BIM modela i publikovanjem i vizualizacijom istih na web pretraživaču.

U radu je prikazan algoritam poravnanja slika snimljenih bespilotnom letelicom, osnove izrade 3D modela, trenutno dostupne biblioteka i formati za web publikovanje i vizualizaciju, kao i celokupan proces izrade i publikovanja.

# **NAPOMENA:**

\_\_\_\_\_\_\_\_\_\_\_\_\_\_\_\_\_\_\_\_\_\_\_\_\_\_\_\_\_\_\_\_\_\_\_\_\_\_\_\_\_\_\_\_\_\_

#### **2. TEHNOLOGIJA OBRADE UAV SNIMAKA**

Jedna od definicija fotogrametrije je da je to umetnost, nauka i tehnologija dobijanja pouzdanih informacija i merenja iz fotografija [1]. Pod informacijom se odnosi na određivanje fizičkog oblika snimljenog objekta, bilo DEM, DSM, ortofoto, oblak tačaka ili 3D model objekta ili terena.

Fotogrametrija više snimaka se odnosi na slučaj kad se detalj izvlači iz velikog broj snimaka nepravilnog rasporeda istog objekta umesto iz vertikalnog stereo-para odnosno para fotografija sa određenim preklopom. Poravnanje ovakvih snimaka je izazovno i u poslednje vreme se sve češće koristi koncept SfM (eng. Structurefrom-Motion) [1,2] kao rešenje automatskog poravnanja nepravilno raspoređenih većeg broja kosih snimaka.

SfM je proces rekonstrukcije 3D struktura iz projekcija strukture na kolekciju snimaka snimljenih iz različitih uglova. Broj slika može da varira od nekoliko stotina do miliona i stotina miliona snimaka za obradu [3].

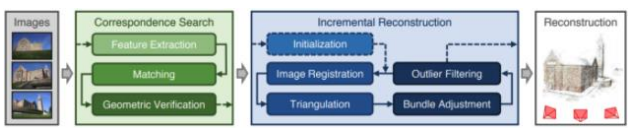

Slika 1. *Proces inkrementalnog SfM algoritma [3]*

Inkrementalni SfM je najčešće korišćeni oblik SfM-a, a on predstavlja procesni tok sa iterativnim tokom rekonstrukcije modela. Proces najčešće počinje ekstrakcijom detalja sa snimaka, povezivanjem snimaka, praćen geometrijskom verifikacijom modela. Nakon toga se pristupa rekonstrukciji modela, uzimajući najpre dva izabrana snimka i iterativno dodavajući i registrujući nove snimke, nalaženju novih tačaka uz pomoć triangulacije, filtriranjem snimaka koji odstupaju i poboljšanjem rekonstrukcije koristeći Bundle Adjustment [3] (Slika 1).

#### **3. VRSTE 3D MODELA**

Potreba za vizuelizacijom prostornih podataka javlja se još od davnina kada su pravljene karte i planovi kako bi ljudi bili svesni okruženja u kom se nalaze. Kako se tehnologija razvijala tako se i potreba za kvalitetnim i detaljnim podacima o ljudskim aktivnostima i objektima koji ih okružuju povećavala. Razlikujemo više vrsta vizualizacije: dvodimenzionalnu, dvoipodimenzionalnu, trodimenzionalnu pa i višedimenzionalnu [4], a u ovaj rad će se baviti 3D vizualizacijom.

**GIS modeli** - Interesantna tema u trodimenzionalnoj vizualizaciji su GIS modeli, četo prepoznati u 3D modelima gradova. Oni modeli gradova predstavljaju urbanu sredinu sa trodimenzionalnom geometrijom

**Ovaj rad proistekao je iz master rada čiji mentor je bio dr Miro Govedarica, red. prof.**

najčešćih urbanih objekata i struktura, gde zgrada predstavlja glavni predmet posmatranja [5]. U ovom radu ove modele ćemo posmatrati kao GIS modele.

CityGML [6] je format koji je opšte prihvaćen standard za ovakve modele, kreiran je kao višenamenska i višenivoska reprezentacija skladištenja i pristupa 3D modelu grada, gde definiše geeometrijske, topološke i sematičke aspekte 3D modela gradova. Model je baziran na familiji ISO standardna 191XX a implementacija je realizovana kao aplikaciona šema za GML3 [7].

**BIM modeli** - BIM modeli su namenjeni za specifičnu primenu u građevinskoj industriji, a to je korišćenje BIM modela tokom celog procesa kreiranja objekata, počevši od ranog konceptualnog dizajna i detaljnog dizajna, do faze konstrukcije i vizualizacije izgrađenog objekta [8].

Standardni format za ovakav model jeste IFC, koji obezbeđuje bogatu strukturu podataka i pokriva većinu aspekata građevinskih objekata [8]. U ovom modelu nisu podržani nivoi detalja jer se jedan objekat prikazuje sa svim detaljima i generalizacija modela gubi smisao jer je cilj modela da se prikaže ažuriran model sa svim potrebnim podacima [9].

**Mesh modeli** - Kod prethodnih metoda prikaza postoji neka vrsta klasifikacije objekata, razlikuje se objekat koji predstavlja zgradu od okolnog terena, mogu da sadrže atribute koji daju više informacija o objektu i sl. Mesh modeli ne podržavaju takvu klasifikaciju, već predstavljaju skup tačaka koji čine jedan element, a skup međusobno povezanih elemenata čini mesh model. Najčešće korišćeni tip mesh modela jeste trougaoni, koji se kreira Delaunejevom triangulacijom, koristeći oktalno stablo ili liniju fronta. Često ovakve modele tretiramo kao CAD modele.

Postoji veliki broj formata za skladištenje mesh modela od kojih ćemo samo pomenuti najčešće korišćene modele. Formati mogu biti binarnog – 3DS, B3D, MD2 i tekstualnog tipa – COLLADA, X3D, OBJ, PLY.

#### **4. TEHNOLOGIJE PUBLIKOVANJA 3D MODELA**

Kada se priča o prikazu 3D modela, postoji veliki broj softverskih rešenja koji se bave njihovom vizualizacijom. Međutim, nedostatak ovakvih softverskih rešenja je što je potrebno da se instaliraju na mašini korisnika kako bi mogli pristupiti vizualizaciji. Vizualizacija na web pretraživačima predstavlja interoperabilno rešenje za ovaj problem, većina operativnih sistema dolazi sa instaliranim pretraživačima i nikakva dodatna instalacija nije potrebna za vizualizaciju na pretraživaču [10].

Web mapiranje je interaktivni prikaz geoprostornih informacija u formu web stranice, koja može da se koristi i za prepričavanje priča (eng: storytelling) i prikazivanje dodatnih informacija, gde se termin interaktivne odnosi na mogućnost interakcije korisnika sa mapom [11]. Kod velikih podataka je problem kod vremena učitavanja jer se podaci najpre skidaju pa prikazuju, što oduzima puno vremena.

Zbog toga se javio pojam tile-ova, gde je čitav set podataka podeljen u više malih u takozvanoj tree strukturi prikazanoj na Slici 2. U 3D vizualizaciji je to 3D Tiles, OGC-ov format prikaza 3D modela, u koje spadaju oblak tačaka, mesh, modeli zgrada i slično. Format opisuje

prostornu strukturu i set tile-ova dizajniranih za optimizovanu vizualizaciju ogromne količine podataka [12].

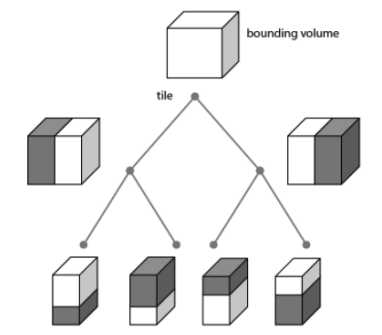

Slika 2*. Tree struktura 3D tiles formata*

### **5. KREIRANJE I PUBLIKOVANJE 3D MODELA**

Model kreiranja i publikovanja 3D modela je prikazan na slici 3. Ovaj model obuhvata fazu snimanja UAV sistemom, obradu podataka i izradu tri tipa modela sa publikovanjem. Verifikacija predloženog modela je urađena na zgradi Rekotorata Univerziteta u Novom Sadu.

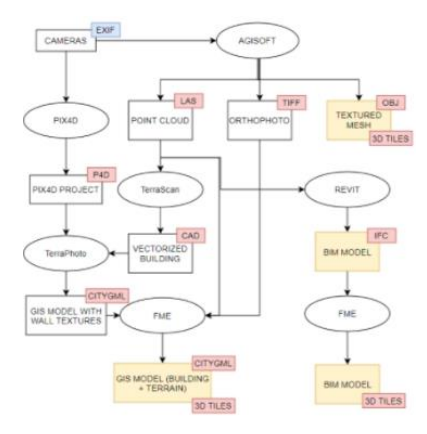

Slika 3*. Dijagram procesa modelovanja i publikacije modela*

Predloženi model se zasniva na akviziciji podataka UAV sistemom a zatim poravnanjem snimaka i izradom redkog oblaka tačaka od prepoznatog detalja i korigovane pozicije snimaka. Takav oblak tačaka se dalje filtrira i dobija se gusti oblak tačaka, i dalje se u različitim softverskim rešenjima pristupa modelovanju (Slika 3).

U studiji slučaja na kojoj je verifikovan model proces je započet poravnanjem snimaka dobijenih UAV snimanjem kako bi se dobio oblak tačaka oblasti od interesa. Izabrano softversko rešenje je Agisoft Metashape [13] koji je jedan od često korišćenih u ovoj oblasti. Snimci sadrže informacije o lokaciji u EXIF podacima, tako da je inicijalizacija projekta u ovakvim situacijama jednostavna. Snimci lošijeg kvaliteta se filtriraju koristeći alat Estimate Image Quality i preporučenom referetnom vrednosti od 0.5 [14].

Proizvod ovog procesa jeste redak oblak tačaka gde se brišu tačke gde je [15]:

- Greška reprojekcije veća od 0.5
- Nesigurnost rekonstrukcije veća od 70
- Tačnost projekcije veća od 8

Nakon filtriranja je kreiran gusti oblak tačaka i pripremljeni podaci za modelovanje.

#### **3.1. Kreiranje Mesh modela**

Pošto je kreiran gusti oblak tačaka, moguće je izvršiti na osnovu njega mesh model. Alat Build Mesh u okviru Agisoft softverskog rešenja može da se koristi i opcijom srednjeg broja površi na modelu. U studiji slučaja je tako kreiran model i na njega su postavljene teksture za kvalitetniji prikaz. U cilju publikovanja na web okruženju kreiran je i 3D Tiles model sa teksturama.

#### **3.2. Kreiranje GIS modela**

Iz oblaka tačaka je moguće realizovati i GIS model. U studiji slučaja je oblak tačaka korišćen u TerraScan proširenju za MicroStation [16] i realizovan GIS model. Korišćena je mogućnost da se oblak tačaka automatski klasifikuje u Ground klasu, a kasnije dodatno ručno u Building klasu, i dalje se generišu 3D modeli zgrada koristeći ove dve klase. Generisan model se dodastno ručno koriguje kako bi modelovanje bilo kvalitetnije.

U TerraPhoto uvozi se Pix4D [17] projekat radi lakše inicijalizacije svih parametara i kreiraju se teksture zidova sa ručnim izborom najkvalitetnije slike. Podaci su izveđeni u CityGML fajl. Dalje se u softverskom rešenju FME [18] primene teksture na krovove zgrade i kreira 3D Tiles model i kompletan CityGML sa terenom.

### **3.3. Kreiranje BIM modela**

U studiji slučaja je korišćeno softversko rešenje Revit [19] koje omogućava uvoz oblaka i modelovanje po istom. Modelovani su prozori, podovi, zidovi i stubovi objekta, gde je kreiran specifičan element prisutan na fasadi - brisolej, i primenjen na čitavom modelu. Model se transformiše u 3D Tiles koristeći FME.

#### **3.4. Publikovanje modela**

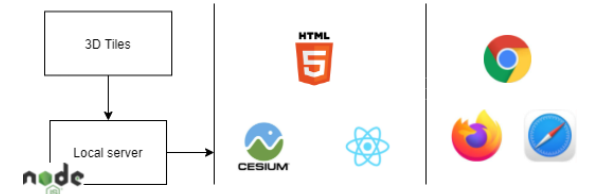

Slika 4*. Arhitektura sistema publikovanja uz korišćene tehnologije*

Pošto su u prethodnim procesima kreirani modeli i u 3D Tiles formatu, modeli se publikuju na server koristeći već definisan projekat otvorenog koda [20] i vizualizuju na web rešenje koristeći CesiumJS [21] biblioteku. Celokupna arhitektura se može videti na Slici 4.

### **6. REZULTATI**

Kreirani modeli za studiju slučaja su prikazani na Slici 5.

Iako je studija slučaja skalirana na nivo zgrade i time su rezultujući modeli mnogo lakši (u smislu količine podataka), vizualizacija modela funkcioniše bez osetnog kašnjenja, a kod interakcije sa modelima, kretanja i rotacije modela nema nikakvih smetnji u radu.

Veličina podataka i vreme učitavanja sa uporednim karakteristikama mogu se videti u Tabeli 1.

Tabela 1. Vreme kreiranja, *količina podataka i vreme učitavanja u web pretraživaču za najveći nivo zoom-a*

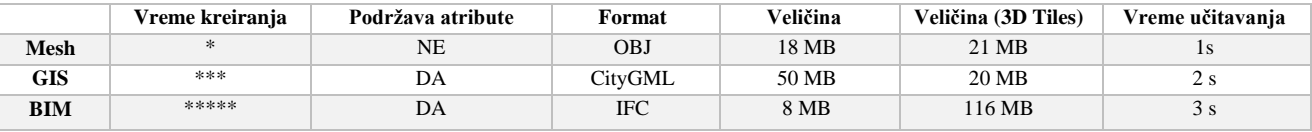

Može se primetiti da je BIM model najlakši u originalnom formatu a CityGML najteži. Međutim, transformisan BIM model u 3D Tiles formatu je čak 6 puta veći od ekvivalentnih GIS i Mesh modela.

Razlog tome leži u činjenici da se svaki element zgrade posmatra zasebno (zidovi, prozori, brisoleji i ostalo), zbog čega je i vreme vizualizacije resursno najzahtevnije.

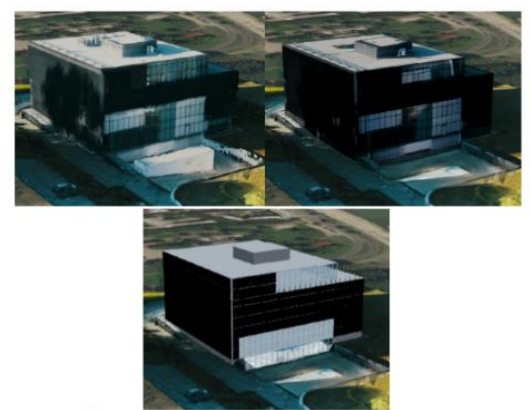

Slika 5*. Prikaz mesh (gore levo), GIS (gore desno) i BIM modela (dole)*

Što se izgleda tiče, Mesh model je najmanje prihvatljiv za kvalitetnu vizualizaciju jer ima puno varijacije u

detaljima. Takođe, tamo gde ne postoji dovoljan broj tačaka, javlja se rupa ili nepravilno modelovan objekat (Slika 6).

Problem se javlja kod providnih površina, gde se prepoznaje i detalj unutar zgrade i tako modeluje detalj, što dodatno deformiše model.

CityGML model ima gladak izgled i dobro modelovan fotorealistični aspekat, mada se mora uzimati u obzir vreme snimanja i obratiti pažnju na delove objekta koji se ne vide na UAV snimcima.

Pošto je snimanje obavljeno uvečernjim satima, istočna strana zgrade je tamna i detalj nije prepoznatljiv u dovoljnoj meri (Slika 6). Takođe, delovi između zgrada sa uskim prolazima su snimljene pod približno pravim uglom, što ne omogućava adekvatno primenjivanje teksture. Dodatni problem predstavlja i bilo kakva opstrukcija i vrlo je teško primeniti teksture u tom slučaju.

Najviše kontrole u modelovanju postoji kod BIM modela, gde je tok kreiranja modela vrlo malo zavisan od kvaliteta oblaka tačaka. Naravno, mana ovakvog modela jeste ta da ne postoje teksture na objektu.

Takođe, ukoliko se detaljno modeluje izgled fasade, veličina modela će da raste, što predstavlja dodatan problem u vizualizaciji.

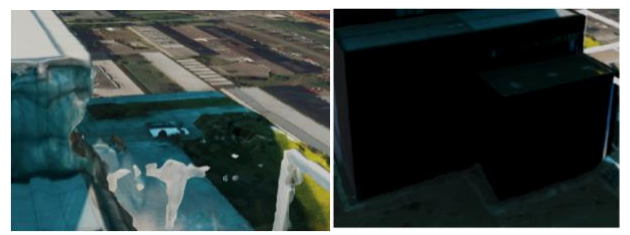

Slika 6. *Greška u modelovanju Mesh modela usled nedovoljno gustog oblaka tačaka i neadekvatna tekstura CityGML modela*

# **7. ZAKLJUČAK**

Prikazan je proces kreiranja tri vrste modela iz snimaka snimljenih UAV letelicom za zgradu rektorata univerziteta u Novom Sadu. Modeli su kreirani zasebnim procesom u različitim softverskim rešenjima i transformisani u 3D Tiles format kako bi bili adekvatno vizualizovani na web pretraživaču.

Kreiranje Mesh modela je najbrže ali model sadrži i najviše nedostataka. Problem predstavljaju providni elementi fasade i delovi gde nije moguće kreirati dovoljno gust oblak tačaka. U modelu se usled toga javljaju rupe i ispupčenja i udubljenja.

GIS model zahteva dodatni trud u planiranju snimanja kako bi se adekvatno primenili teksture i na nepristupačne delove objekta i objekte u senci. Takođe, za kvalitetnu primenu teksture je potrebno manuelno korigovati svaku površinu, što drastično skalira količinu posla kod modelovanja većeg broja objekata.

Kod BIM modela postoji najviše kontrole u izgledu konačnog modela, ali zahteva potpuni ručni rad jer se element zgrade ručno iscrtava. Takođe, za razliku od prethodna dva, model ne sadrži teksture.

# **8. LITERATURA**

- [1] C. Advanced Surveying Laboratory, Photogrammetry.
- [2] A. Irschara, C. Zach, J.-M. Frahm i H. Bischof, "From Structure-from-Motion Point Clouds to Fast Location Recognition" CVPR, 2009.
- [3] J. L. Schonberger i J.-M. Frahm, ...Structure-from-Motion Revisited" CVPR, 2016.
- [4] A. Radujković, Vizualizacija geoprostornih podataka - predavanja, 2019.
- [5] F. Biljecki, J. Stoter, H. Ledoux, S. Zlatanova i A. Çöltekin, "Applications of 3D City Models: State of the Art Review," International Journal of Geo-Information, t. 4(4), pp. 2842-2889, 2015.
- [6] "CityGML," Open Geospatial Consortium, [Na mreži]. Available: https://www.ogc.org/standards/citygml. [Poslednji pristup 27 May 2021].
- [7] H. Jensen, Industry Foundation Classes A study of its requested use in Configura, Linköping, Sweden: Linköpings universitet, 2015.
- [8] A. Borrmann, M. König, C. Koch i J. Beety, "Building Information Modeling: Why? What? How?: Technology Foundations and Industry Practice," Building Information Modeling, pp. 1- 24, 20108.
- [9] H. Jensen, Industry Foundation Classes A study of its requested use in Configura, Linköping, Sweden: Linköpings universitet, 2015.
- [10] K. Chaturvedi, Z. Yao i T. H. Kolbe, "Web-based Exploration of and Interaction with Large and Deeply Structured Semantic 3D City Models using HTML5 and WebGL," u 35. Wissenschaftlich-Technische Jahrestagung der DGPF, Köln, 2015.
- [11] M. Dorman, Introduction to Web Mapping, Ben-Gurion University of Negev, 2021.
- [12] M. O. Mete, D. Guler i T. Yomralioglu, "DEVELOPMENT OF 3D WEB GIS APPLICATION WITH OPEN SOURCE LIBRARY," u EURASIAN GIS CONGRESS, Istanbul, Turkey, 2018.
- [13] Agisoft LLC, "Agisoft Metashape" https://www.agisoft.com/
- [14] Agisoft Metashape User Manual, Agisoft LLC, 2019.
- [15] L. C. Scher, E. Griffoul i C. H. Cannon, ..Dronebased photogrammetry for the construction of high-resolution models of individual trees," Trees, t. 33, pp. 1385-1397, 2019.
- [16] Bentley Systems Inc., "MicroStation" https://www.bentley.com/en/products/brands
- [17] Pix4D SA,  $n$ Pix4D", https://www.pix4d.com/
- [18] Safe Software, "FME" https://www.safe.com/fme/
- [19] Autodesk Inc. "Revit" https://www.autodesk.com/products/revit/
- [20] S. Lilley i e. al. [Na mreži]. Available: https://github.com/CesiumGS/3d-tiles-samples.
- [21] Cesium GS, Inc. 2021, "Cesium JS Cesium" https://cesium.com/platform/cesiumjs/

### **Kratka biografija:**

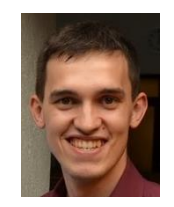

**Danijel Murtin** rođen je u Pančevu 1996. god. Osnovne studije na Fakultetu tehničkih nauka iz oblasti Geodezija i geomatika završio je 2019.godine.

Kontakt: danijelmurtin@yahoo.com